**AUDAC Touch™ 2 - Release notes**

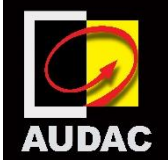

**Version 2.4**

#### **New features:**

#### General

- Third party support via TCP/IP.
- APC100 is now discoverable via automatic device discovery.

# M2

- In the AUDAC Touch™ 2 app, you are now able to:
	- o change the device name, device address, admin and user password
	- o reset the device to the factory settings
	- $\circ$  configure the network settings
	- o configure the device time
	- o set amplifier bridging
	- o set the bass/treble
	- o configure the fiber settings
	- o set ALC, Anti-feedback, EQ, filter, gain, trigger level on a input
	- $\circ$  set the input names
	- o use the input presets
	- o set the anti-phase, delay, EQ, filter, max volume, talk-over of an output
	- o set the output to single ended or balanced
	- o configure output linking
	- o set output to mono or stereo
	- $\circ$  set the output names
	- $\circ$  configure the priorities
	- o set the wall panel address
	- o configure the timed events

# R2

- In the AUDAC Touch™ 2 app, you are now able to:
	- o change the device name, device address, admin and user password
	- o reset the device to the factory settings
	- $\circ$  configure the network settings
	- $\circ$  configure the device time
	- o set amplifier bridging
	- o set the bass/treble
	- $\circ$  configure the fiber settings
	- o set the input names
	- o set the output names
- o configure output linking
- $\circ$  configure the priorities
- o set the wall panel address
- o configure the timed events

#### AMP523

- In the AUDAC Touch™ 2 app, you are now able to:
	- o change the admin and user password
	- o configure the network settings
	- o configure the priorities
	- o reset the device to the factory settings

## APC100

- In the AUDAC Touch™ 2 app, you are now able to:
	- $\circ$  configure the network settings
	- o configure the device time

## MTXxx

- In the AUDAC Touch™ 2 app, you are now able to:
	- $\circ$  configure the network settings
	- o set front panel settings
	- $\circ$  set the input names
	- $\circ$  set the output names
	- $\circ$  configure the priorities
	- o set the wall panel address

## MFA2xx

- In the AUDAC Touch™ 2 app, you are now able to:
	- o change the device name, device address, admin and user password
	- $\circ$  set the EQ of an input
	- $\circ$  set the input names
	- o set the delay, EQ, max volume, EQ of an output
	- $\circ$  configure the network settings

#### MMP40, IMP40, NMP40, FMP40

- In the AUDAC Touch™ 2 app, you are now able to:
	- $\circ$  set the gain
	- $\circ$  reset the device to the factory settings
	- $\circ$  change the play mode of an MMP40

## BMP40

- In the AUDAC Touch™ 2 app, you are now able to:
	- $\circ$  reset the device to the factory settings
	- o see the Bluetooth information
	- o see the connected devices
	- o see paired devices
	- o pair a new device
	- o use a BMP40 in a dashboard

## **Improvements:**

- We have integrated most of the functionalities of our products with a Flash web interface into AUDAC Touch™.
- We have greatly improved the user interfaces of these functionalities.
- We have added spacing between input selection and input selection dropdown in a zone slider.
- We have made the user interface of the pop-ups more consistent.
- When duplicating a dashboard, the new dashboard's name will not remain the same.

## **Bugfixes:**

- When in the device list, the option menu of a device sometimes was shown on a wrong location.
- A renamed scene in the M2 web interface would not be synced to the input list/box in AUDAC Touch™ 2 without a scene selection list widget being added.
- Spontaneous input toggling when outputs were linked for input and volume.
- When a global scene was selected, Touch™ 2 didn't recognize it being selected so the widget went offline.
- If a volume down/up button widget was the only widget connected to a certain device in an empty dashboard it stayed offline.
- When adding the AMP203 manually without MAC-address caused the device list to hang or throw errors.
- If you have added a favourite station name in the IMP40 that starts with a 0, all stations after this (including this station) would not be visible in the favourites widget.
- When you selected remote input 1 or remote input 2 in a zone other than zone 1, it selected a wrong unknown input.
- An ARU208 in the device list sometimes switched from 204 to 208 and back when logging in or out.
- The album cover of the MMP40 only updated when the website was open.
- Selecting a global scene for the M2 triggered the scene correctly, but then Touch™ 2 kept triggering the same scene for 40 seconds.
- If you only placed a volume up button or a volume down button, you were not able to change the volume.
- When a new dashboard was saved while in edit grid or panes mode, it loaded empty.

## **Known limitations**

- The graphical user experience of the EQ is limited, this will be addressed in a next release.
- Voice file config of the M2 is missing, this will be addressed in a next release.
- The paging configuration of the M2, MTX, R2 is missing, however this is still possible via the AUDAC system manager.
- Global scenes of the M2 is missing, this will be addressed in a next release.
- The MIC and line/module EQ of MFA are switched in MFA v1.2.6
- The configuration sliders can stutter on iOS.

We would like to thank everyone for all the feedback. Together we are building the future.

Supported platforms include: Linux, iOS, macOS, Android and Windows

Contact mkt@pvs.global for more information

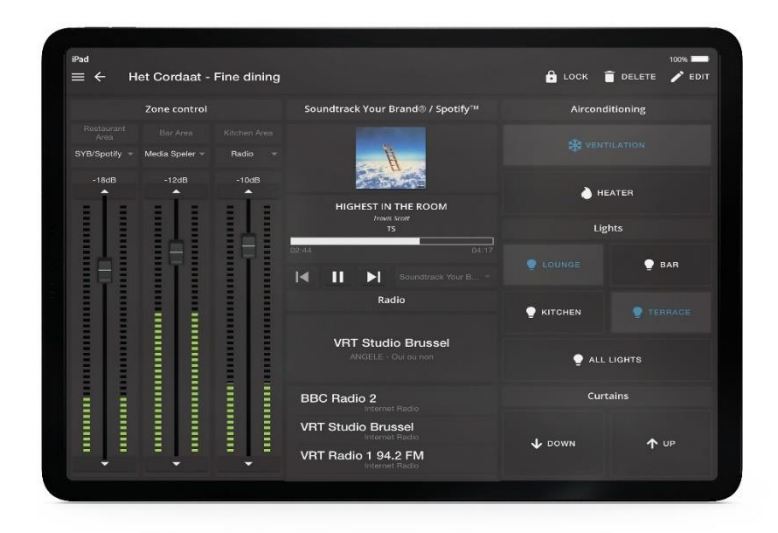